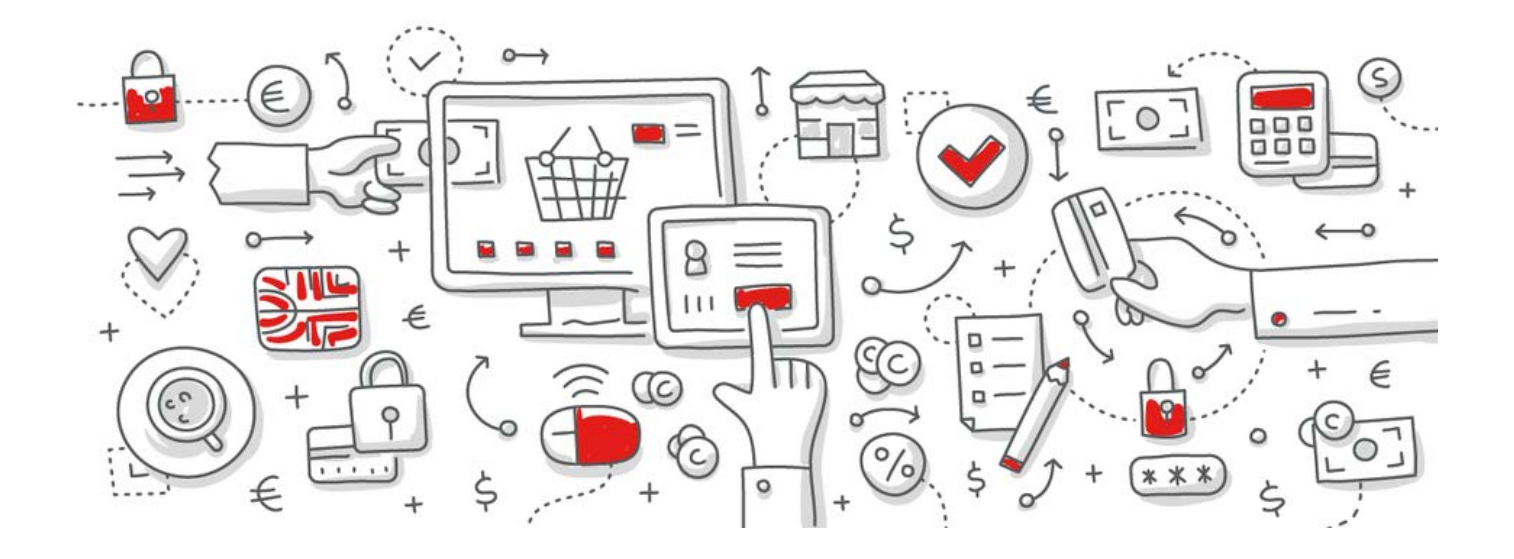

# protel Air

Text Replacement Codes

# Contents

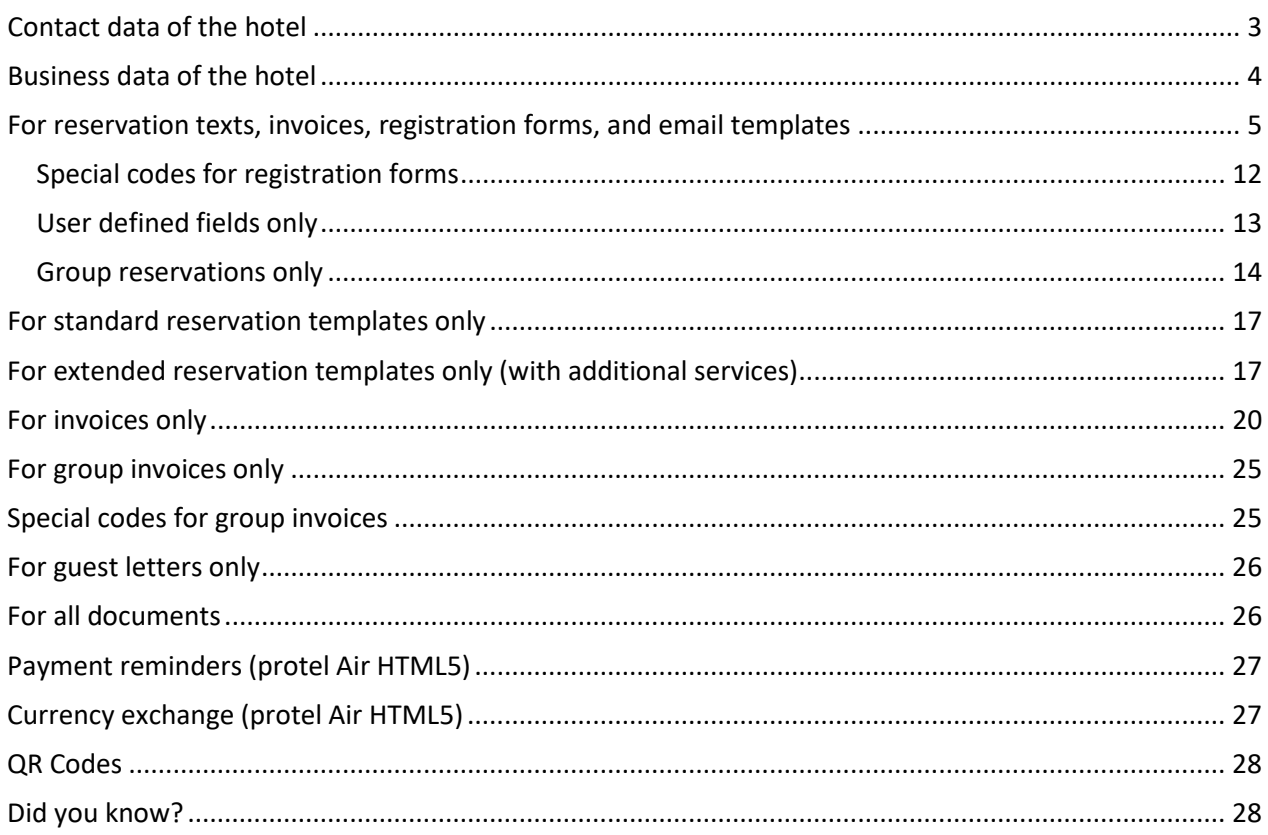

<span id="page-2-1"></span>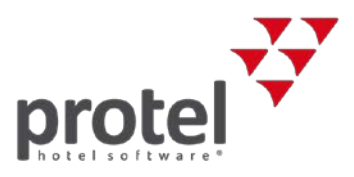

The following text replacement codes can be used to insert certain information (data) from the system into invoices or booking confirmations for instance. **Please note that these codes are case sensitive!**

#### **Contact data of the hotel**

<span id="page-2-0"></span>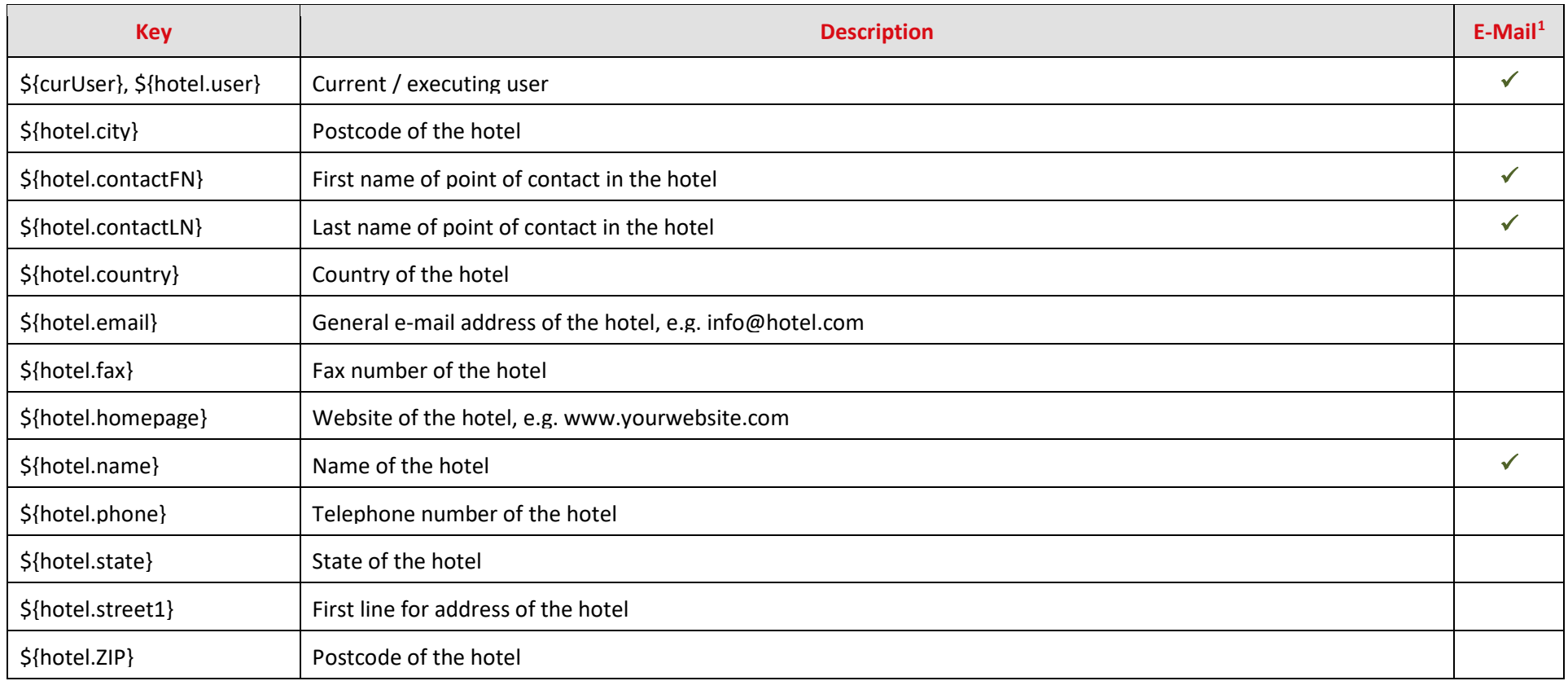

<sup>&</sup>lt;sup>1</sup> Can be used in email template texts. [Learn more...](https://connect.protel.net/files/Source/pairexthelp/en_US/index.htm?#t=sd-textvorlagen.htm%23MiniTOCBookMark23)

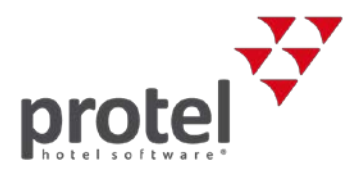

#### **Business data of the hotel**

<span id="page-3-0"></span>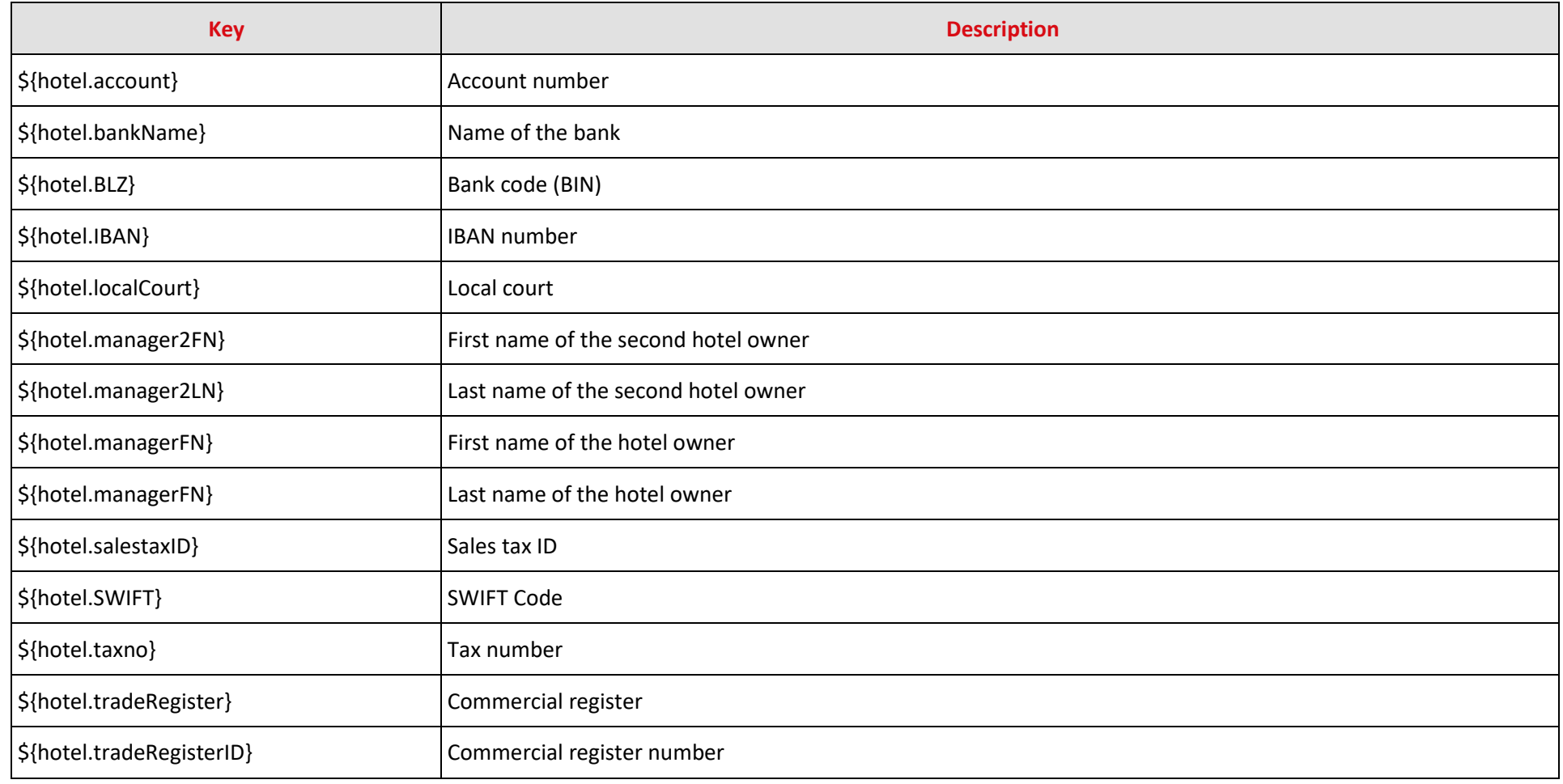

<span id="page-4-1"></span>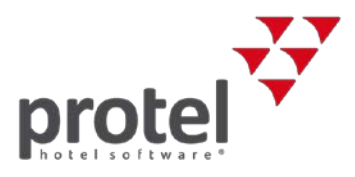

#### **For reservation texts, invoices, registration forms, and email templates**

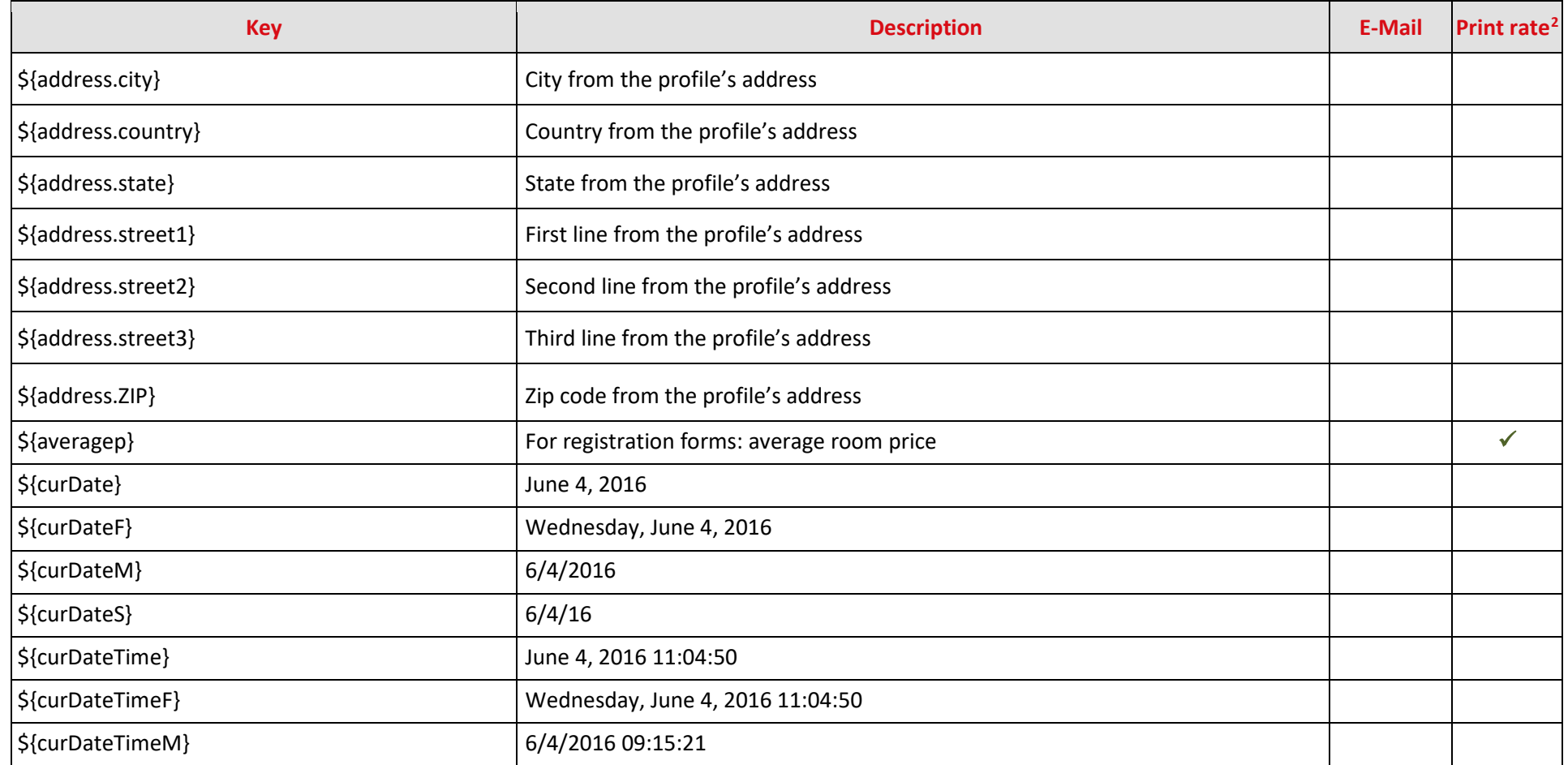

<span id="page-4-0"></span> $2 \checkmark$  = The text replacement code can be used in conjunction with the "Print Rate" feature. The Print Rate feature allows you to output a replacement value (e.g. \*\*\*) instead of the actual amount. [Learn more...](https://connect.protel.net/files/source/pairexthelp/en_US/#t=sd-pricing_print-rate.htm)

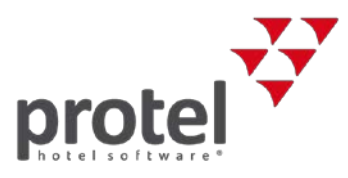

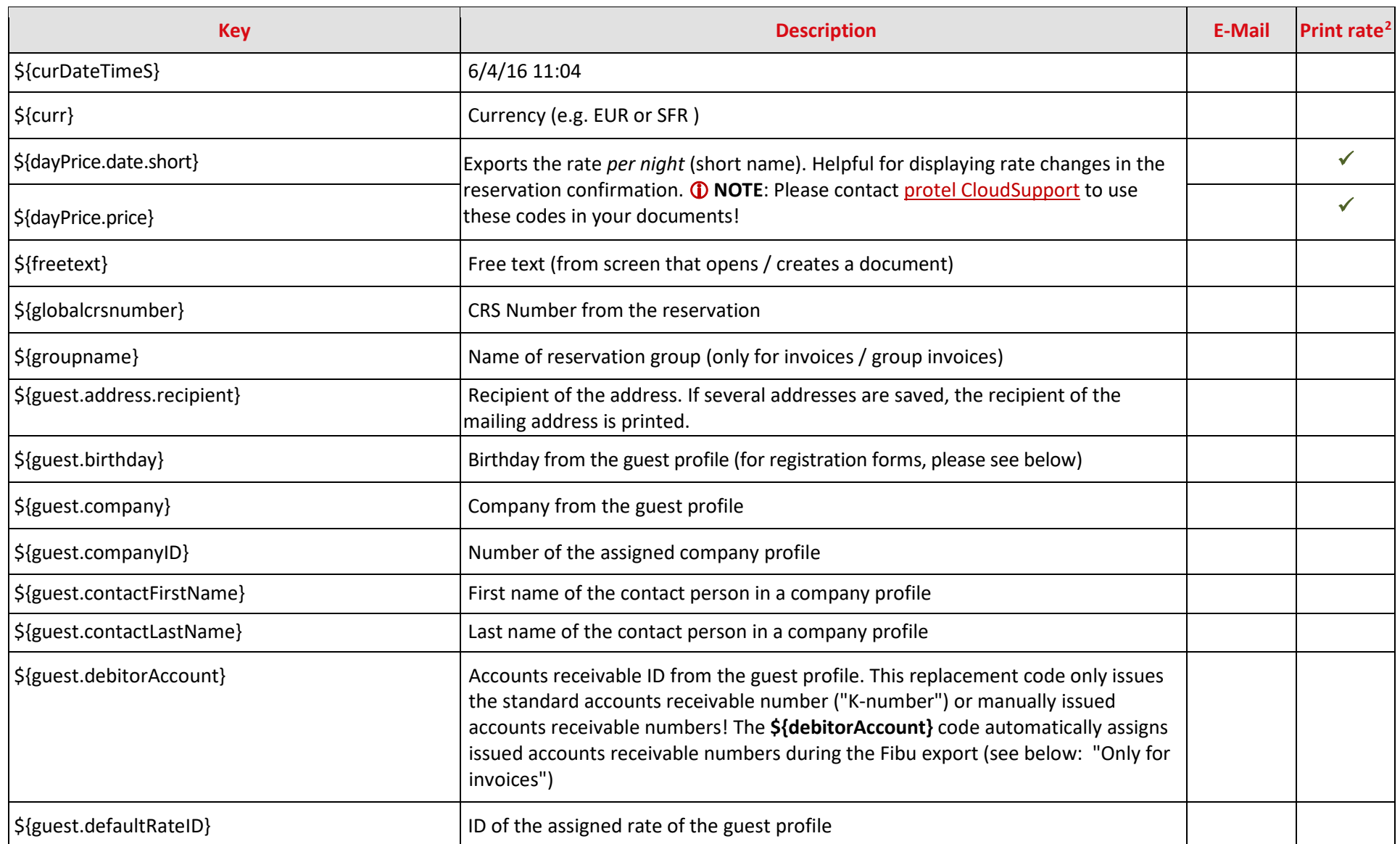

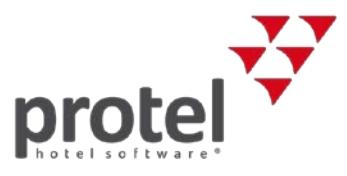

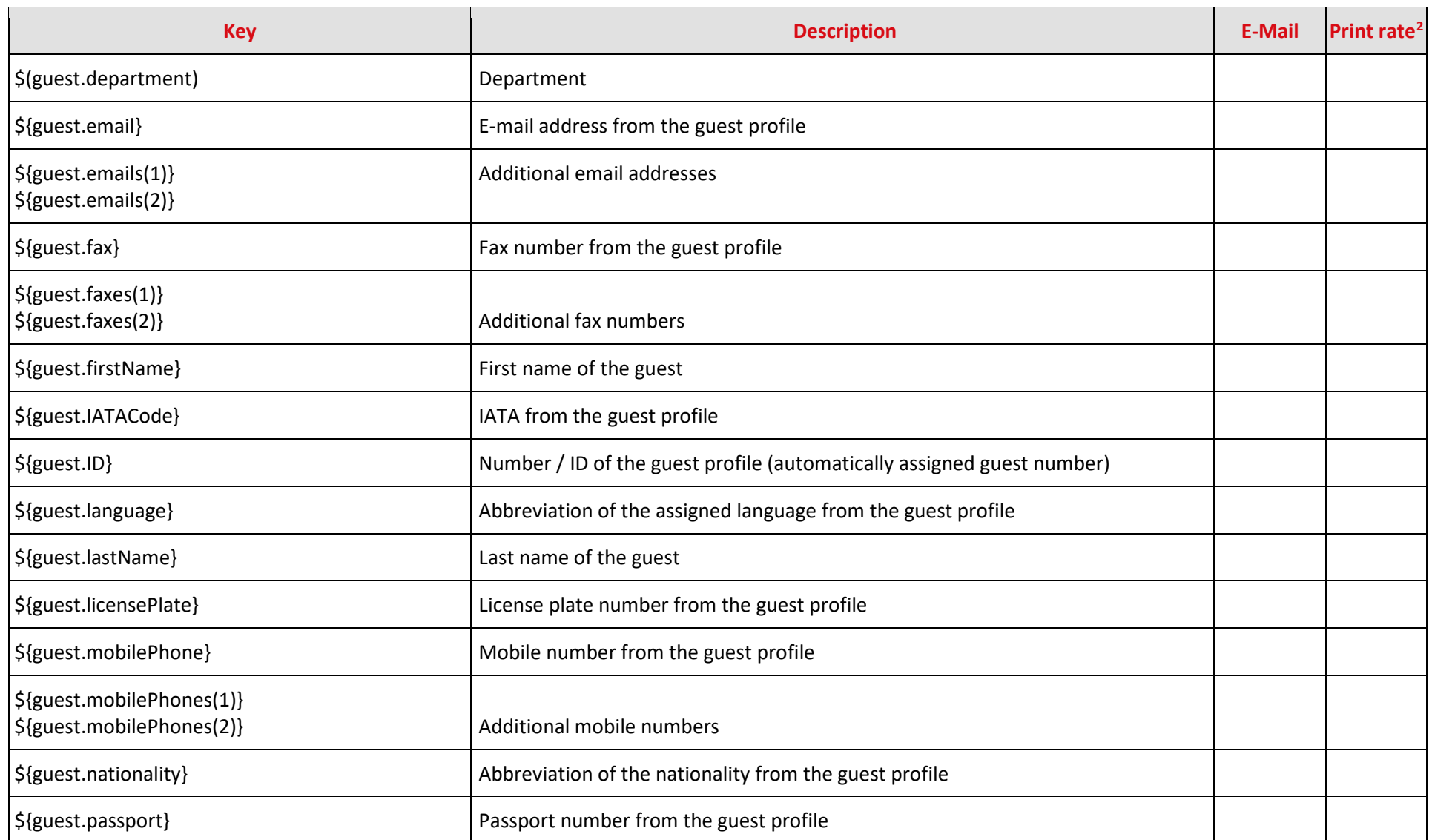

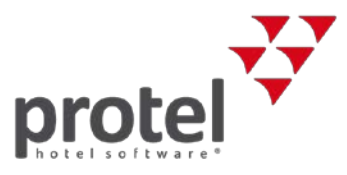

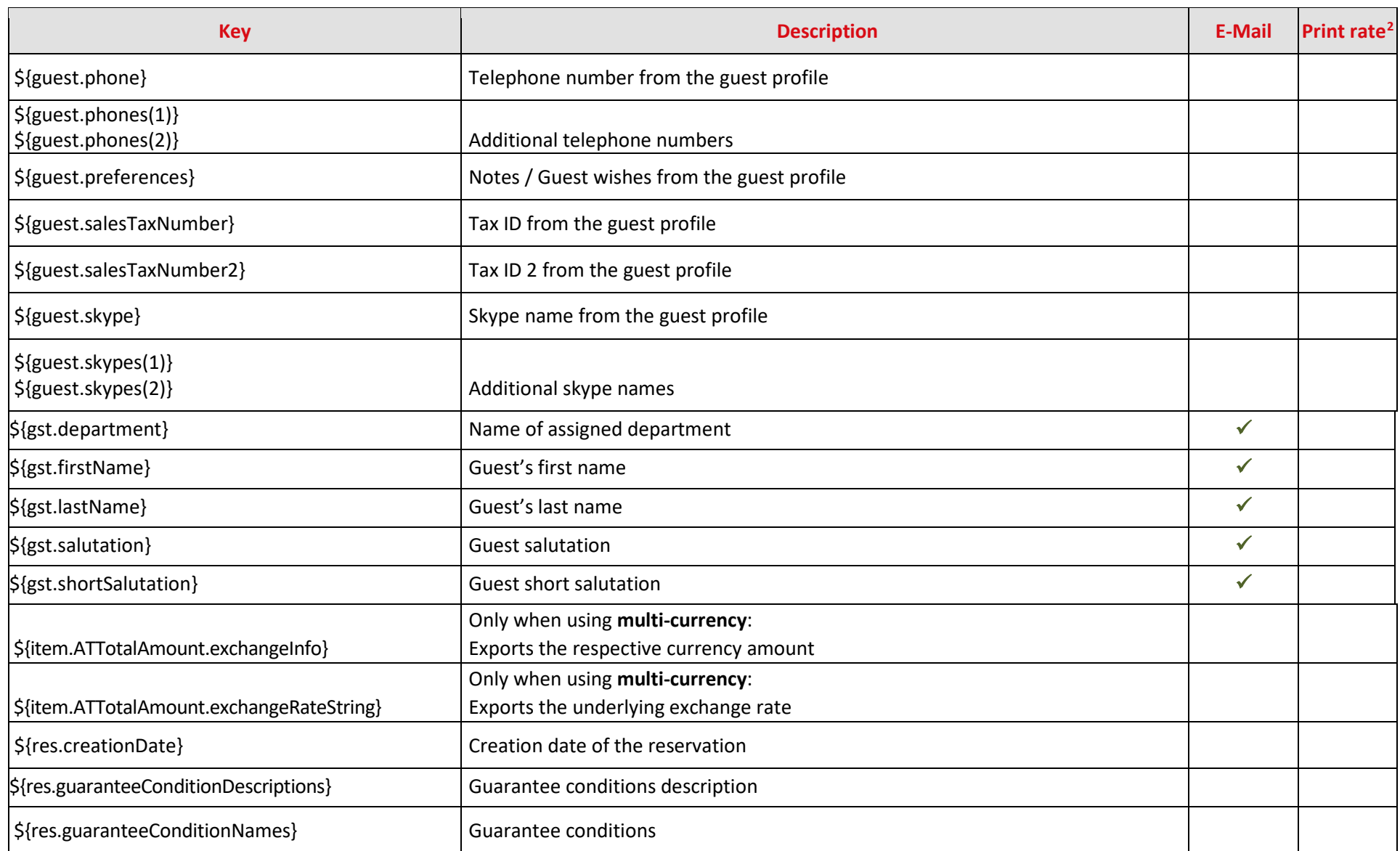

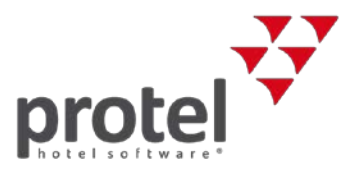

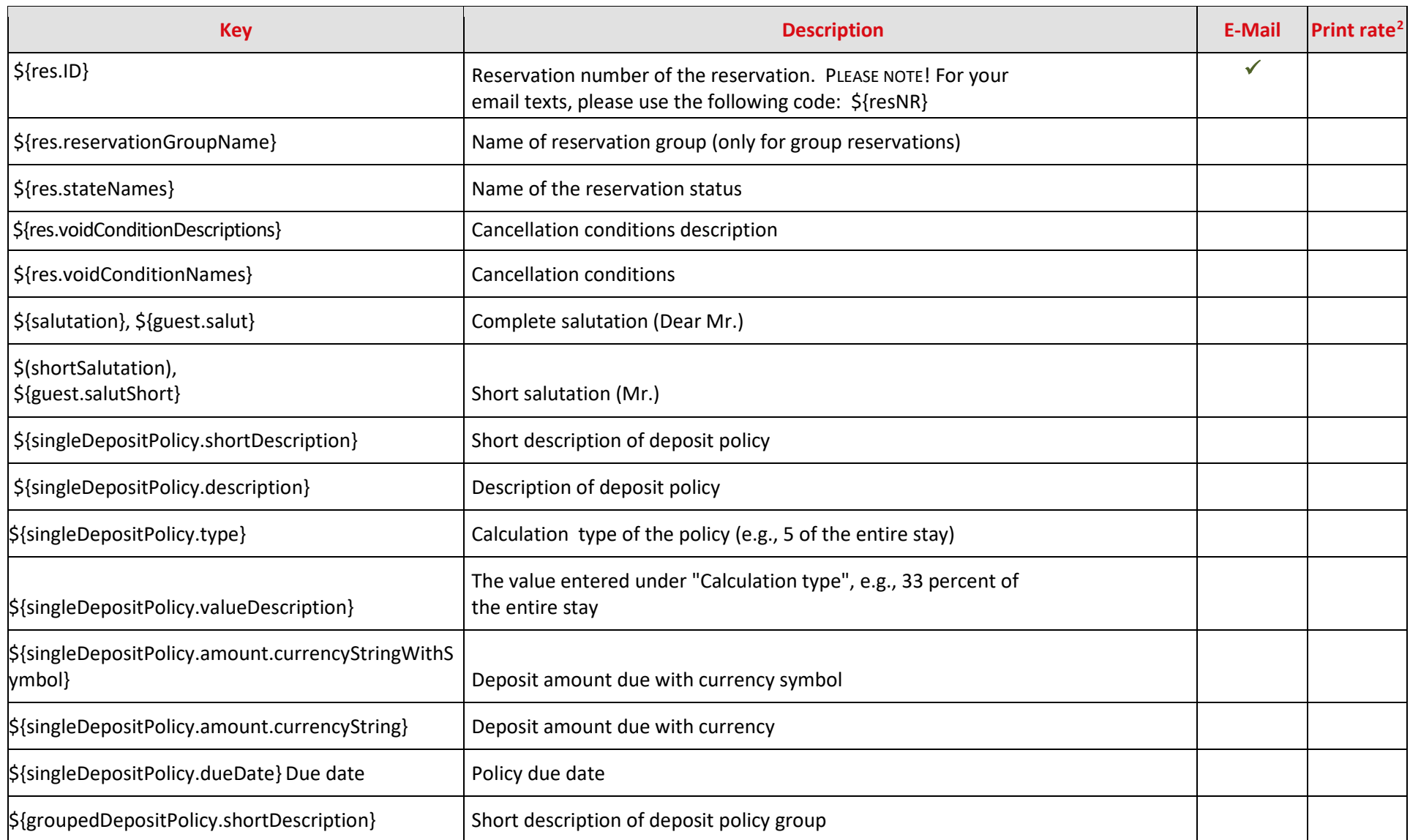

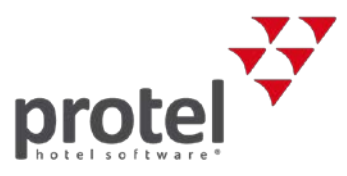

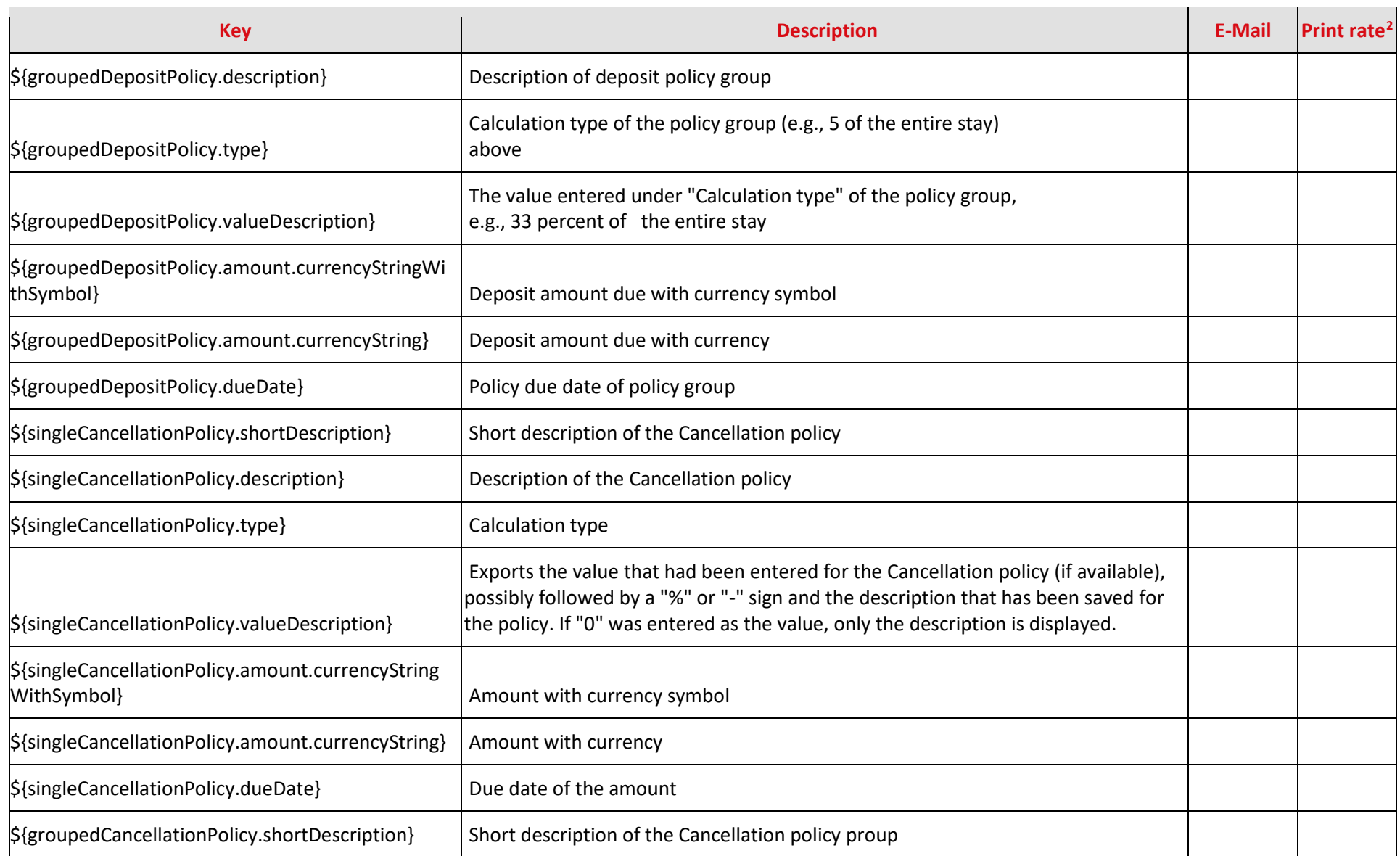

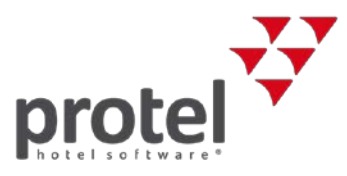

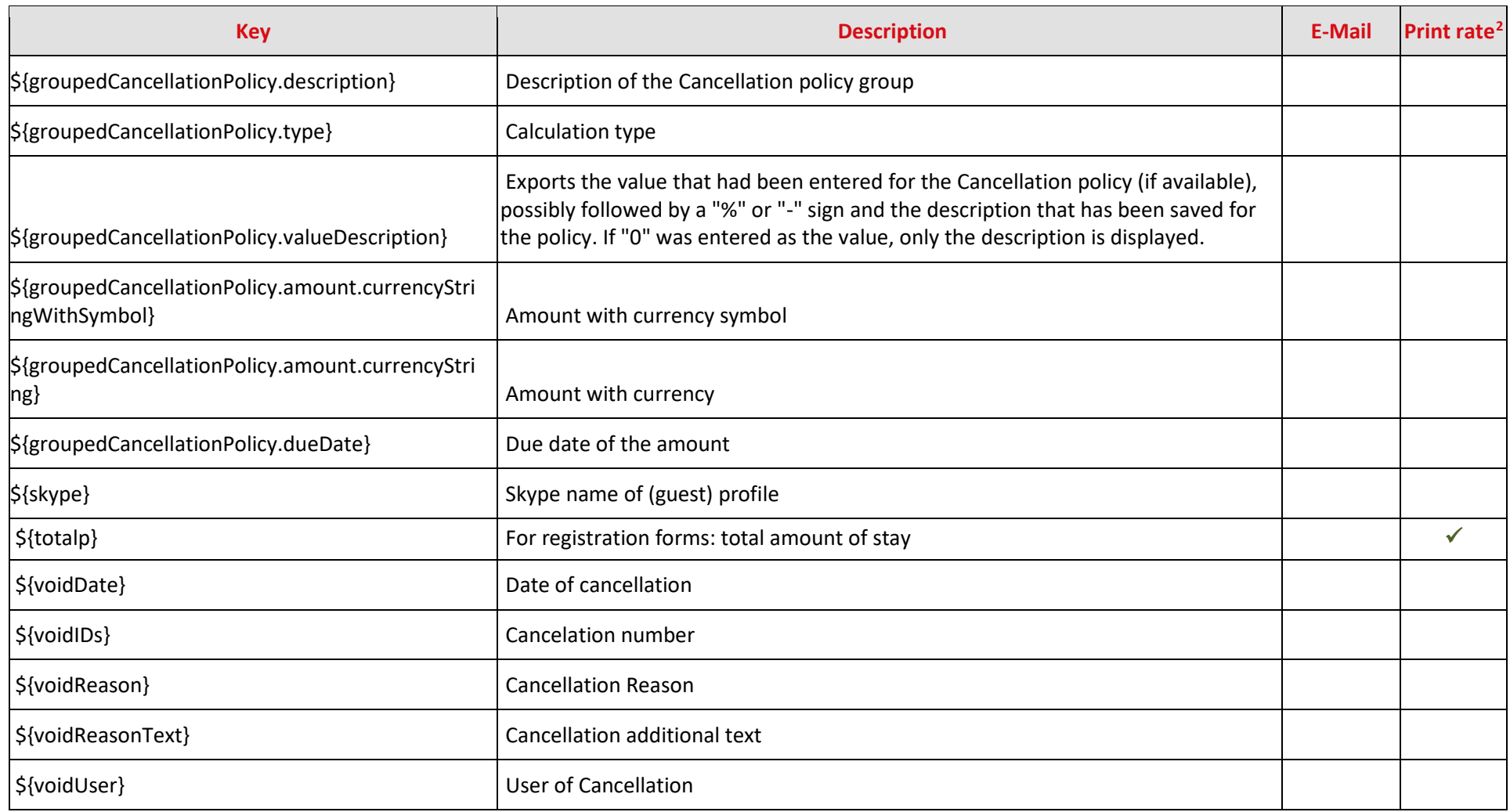

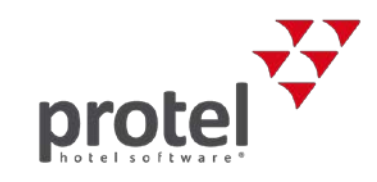

#### **Special codes for registration forms**

<span id="page-11-0"></span>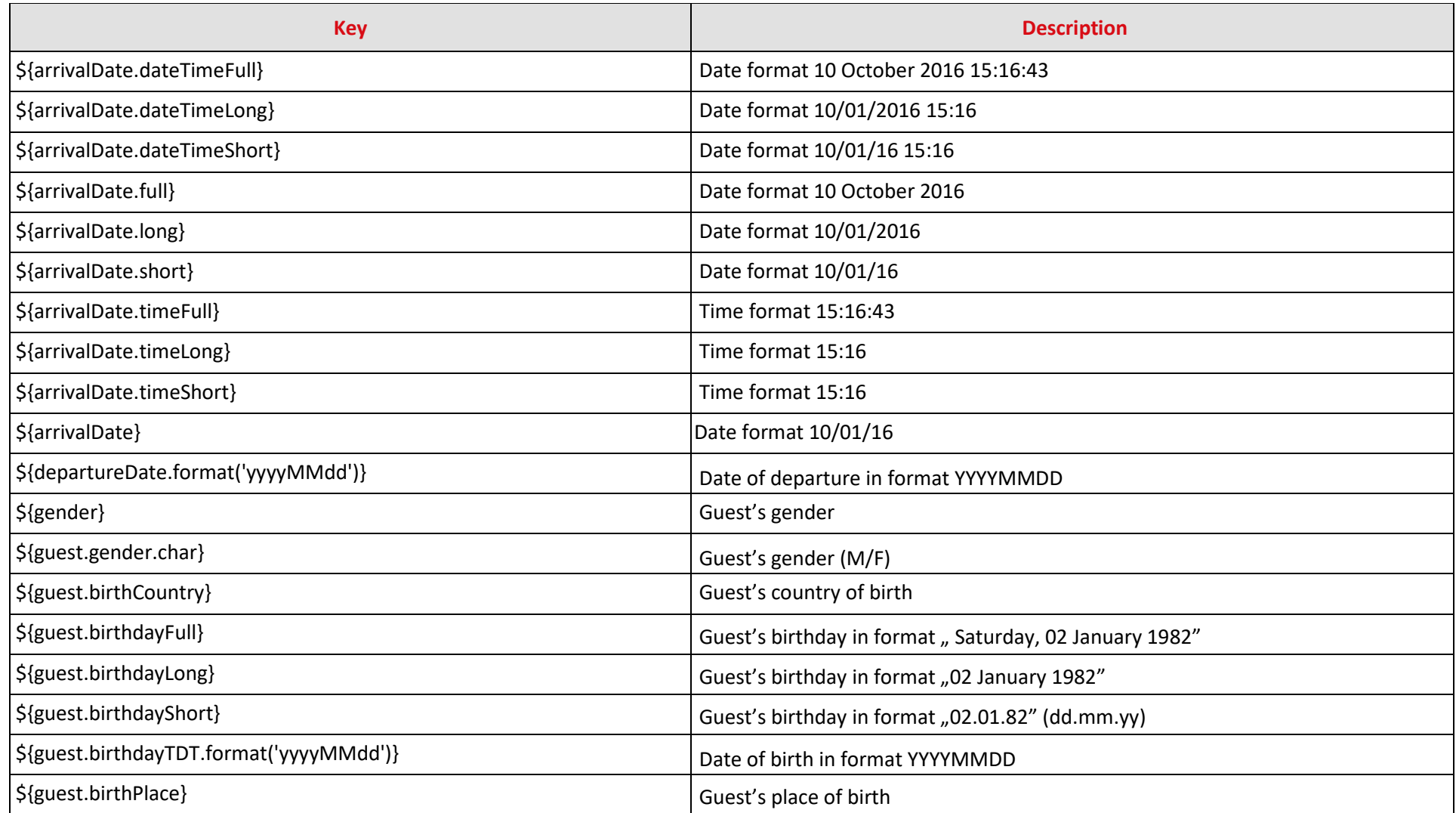

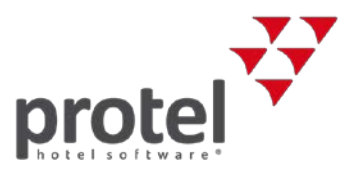

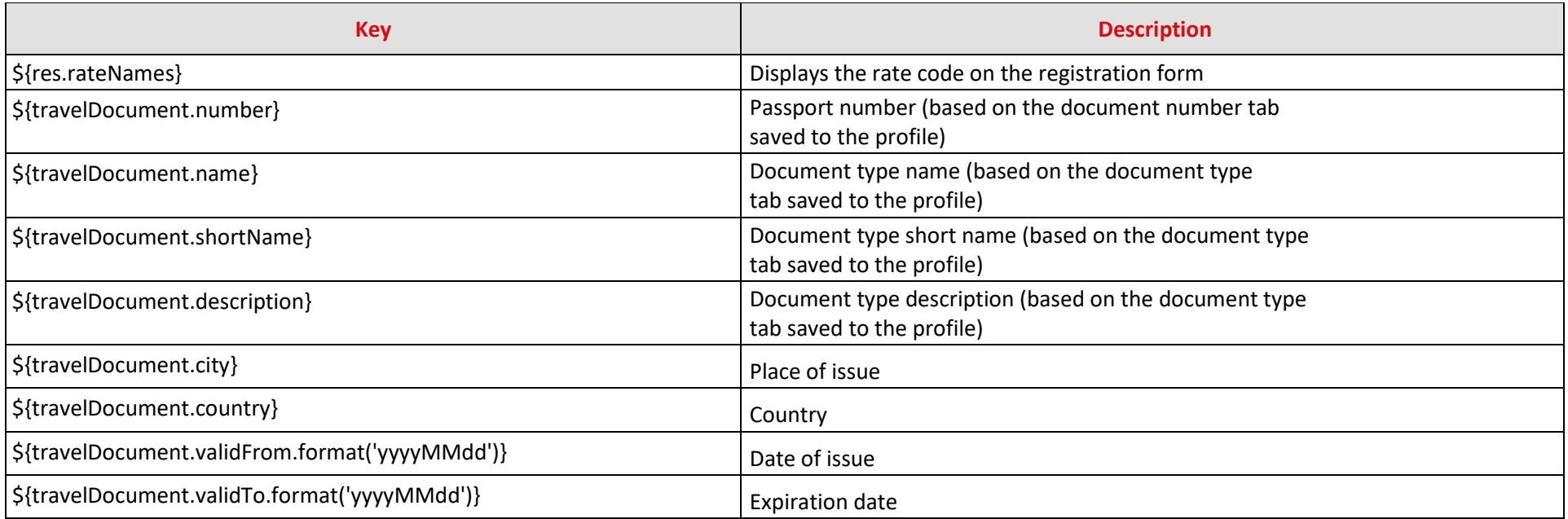

#### **User defined fields only**

Following replacement codes can be used for the user-defined fields:

<span id="page-12-1"></span><span id="page-12-0"></span>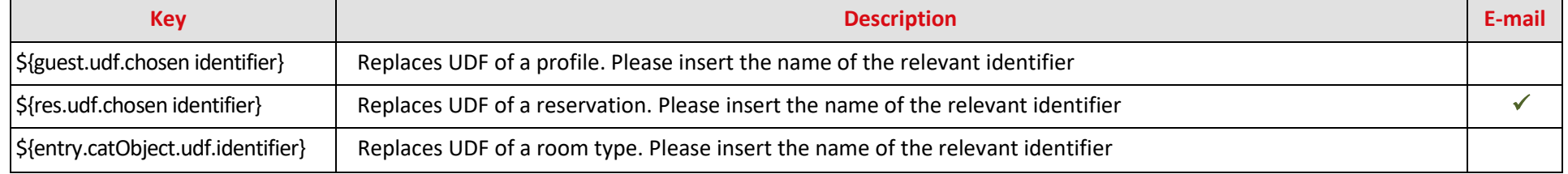

<span id="page-13-0"></span>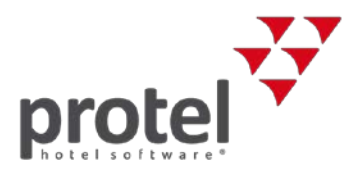

#### **Group reservations only**

For creating reservation confirmations for group reservations, we recommend the use of specialized text replacement codes and text templates:

| <b>Key</b>                 | <b>Description</b>                                        | <b>Print</b><br>rate <sup>3</sup> |
|----------------------------|-----------------------------------------------------------|-----------------------------------|
| \${entry.arrival}          | Arrival date                                              |                                   |
| \${entry.arrivalT.full}    | Arrival date - Format 23 May 2016                         |                                   |
| \${entry.arrivalT.long}    | Arrival date - Format 05/23/2016                          |                                   |
| \${entry.arrivalT.short}   | Arrival date - Format 05/23/16                            |                                   |
| \${entry.categories}       | Name of room type                                         |                                   |
| \${entry.count}            | Number of rooms                                           |                                   |
| \${entry.dailyfullprice}   | Average room rate                                         | $\checkmark$                      |
| \${entry.departure}        | Departure date                                            |                                   |
| \${entry.departureT.full}  | Departure date - Format 23 May 2016                       |                                   |
| \${entry.departureT.long}  | Departure date - Format 05/23/2016                        |                                   |
| \${entry.departureT.short} | Departure date - Format 05/23/16                          |                                   |
| \${entry.fullprice}        | Displays the total amount on the group confirmation.      |                                   |
| \${entry.guestCount}       | Number of guests                                          |                                   |
| \${entry.guests}           | Guest name                                                |                                   |
| \${entry.nights}           | Number of nights / group member                           |                                   |
| \${entry.occupancyName}    | Room type based on occupancy (single-room, double-room, ) |                                   |

 $3 \checkmark$  = The text replacement code can be used in conjunction with the "Print Rate" feature. The Print Rate feature allows you to output a replacement value (e.g. \*\*\*) instead of the actual amount. [Learn more...](https://connect.protel.net/files/source/pairexthelp/en_US/#t=sd-pricing_print-rate.htm)

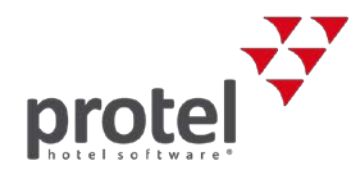

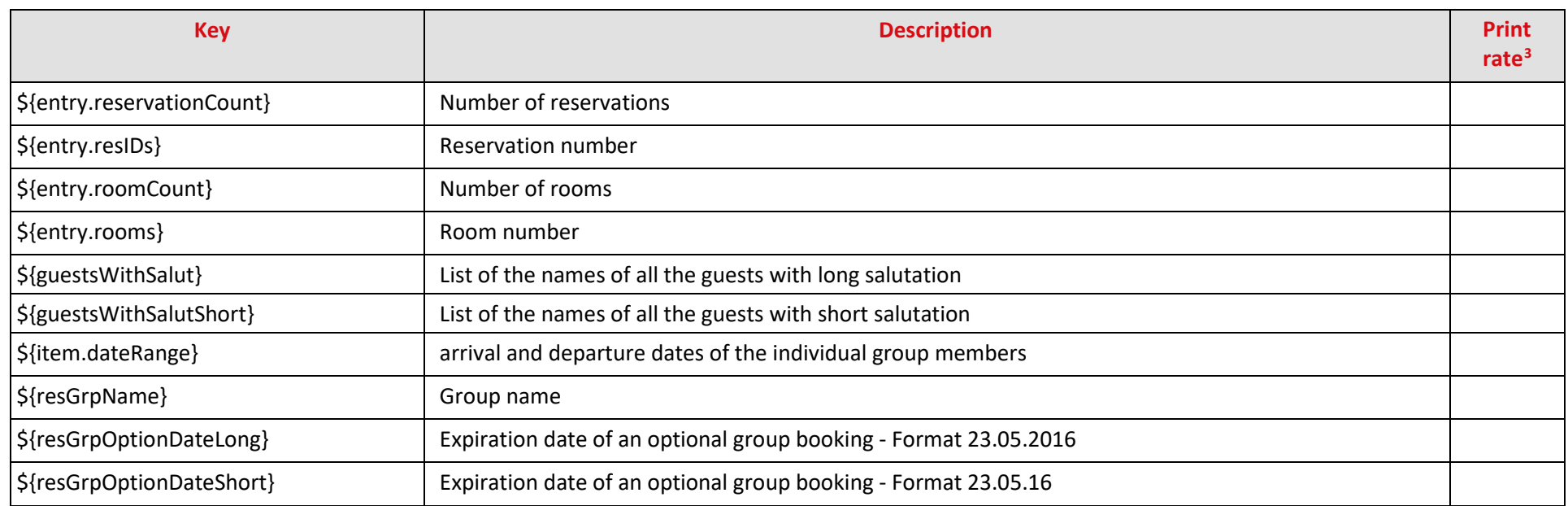

The reservations listed in the confirmation can be grouped based on various criteria such as:

- <sup>→</sup> Room type
- <sup>→</sup> room
- <sup>→</sup> occupancy

The respective example text templates can be accessed directly from our protel Cloud support team or from your protel Air customer support representative.

<span id="page-15-2"></span><span id="page-15-1"></span>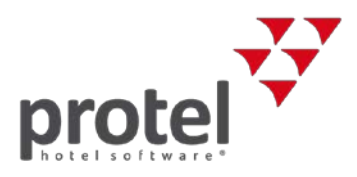

#### **Proforma invoices for group reservations**

Upon request, a template for proforma invoices for group reservations can be implemented. If you would like to use this template, please contact th[e protel](mailto:cloudsupport@protel.net)  [Cloud Support Team](mailto:cloudsupport@protel.net) or your local protel Air partner. The template contains, amongst other things, the following replacement codes **which can only be used for this template**.

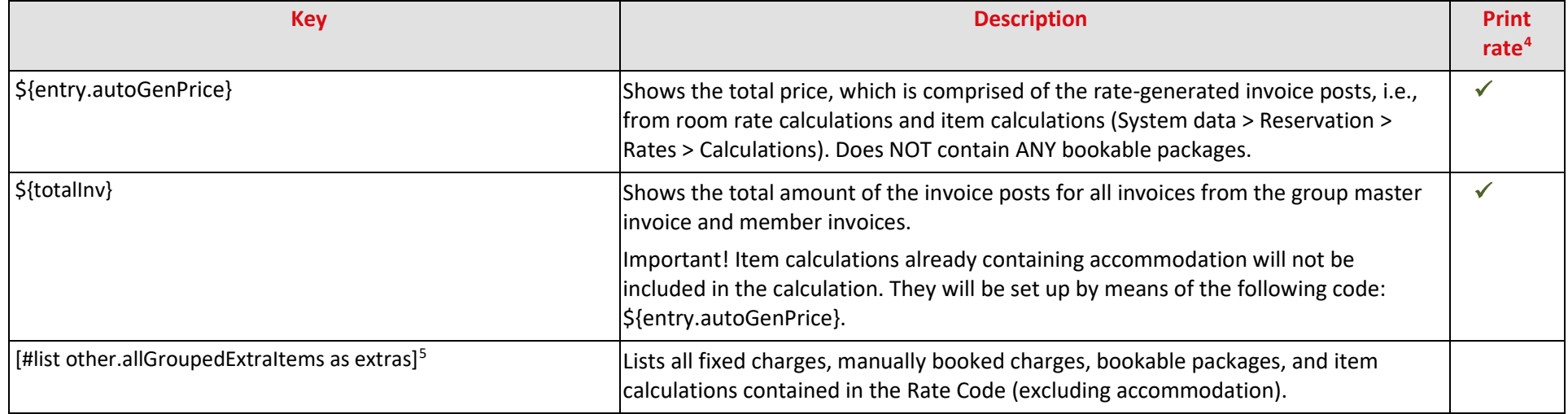

 $4 \checkmark$  = The text replacement code can be used in conjunction with the "Print Rate" feature. The Print Rate feature allows you to output a replacement value (e.g. \*\*\*) instead of the actual amount. Learn more...

<span id="page-15-0"></span><sup>&</sup>lt;sup>5</sup> Only functions in conjunction with a "JOOScript" (Open Office-Script which aides with displaying certain data in a table). The protel Cloud Support Team or your protel Air partner will be glad to assist you. Additional information about JOOScripts can be found on the last page of this document.

<span id="page-16-1"></span>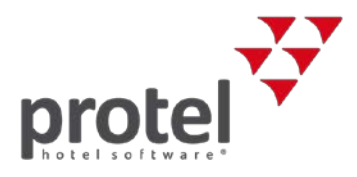

#### **For standard reservation templates only**

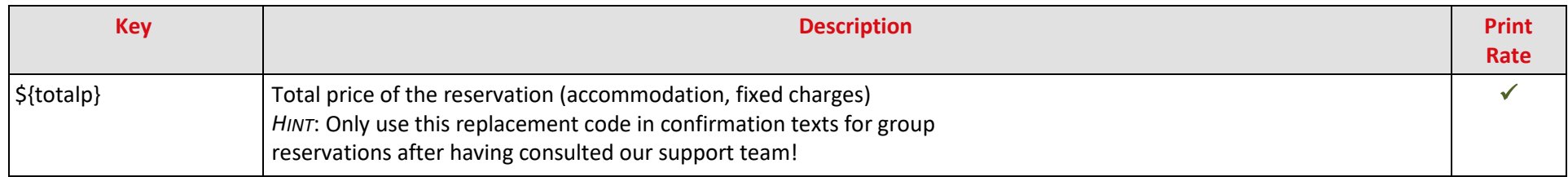

#### **For extended reservation templates only (with additional services)**

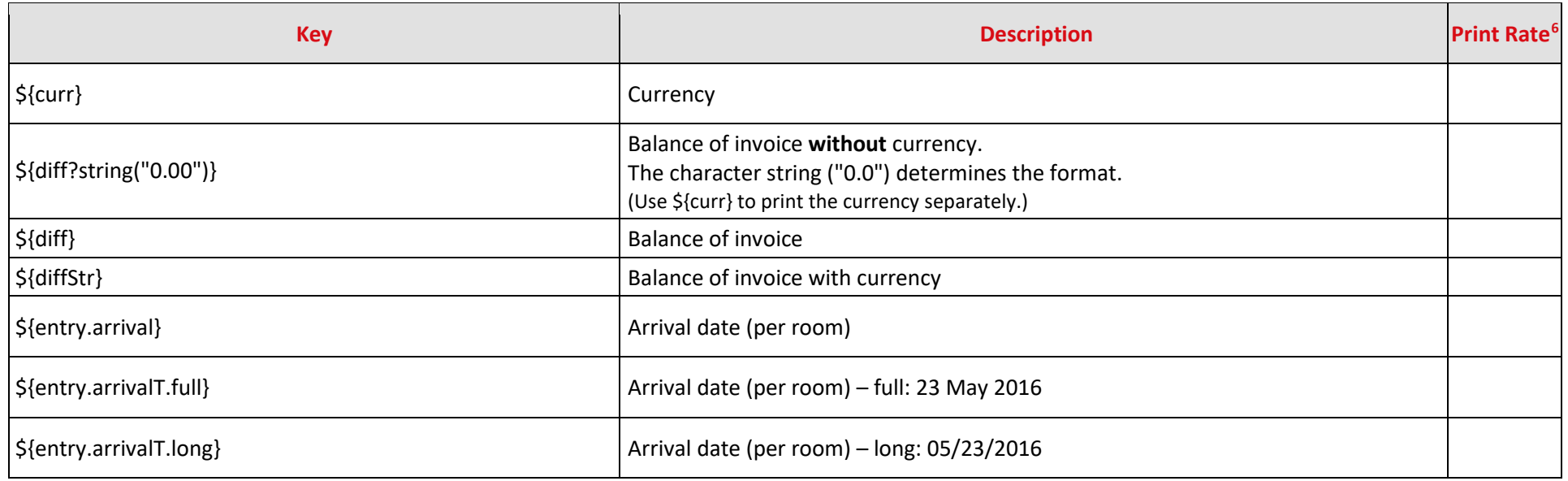

<span id="page-16-0"></span> $6 \checkmark$  = The text replacement code can be used in conjunction with the "Print Rate" feature. The Print Rate feature allows you to output a replacement value (e.g. \*\*\*) instead of the actual amount. [Learn more...](https://connect.protel.net/files/source/pairexthelp/en_US/#t=sd-pricing_print-rate.htm)

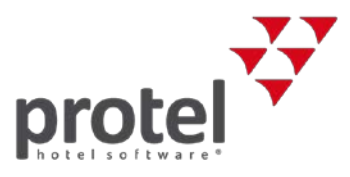

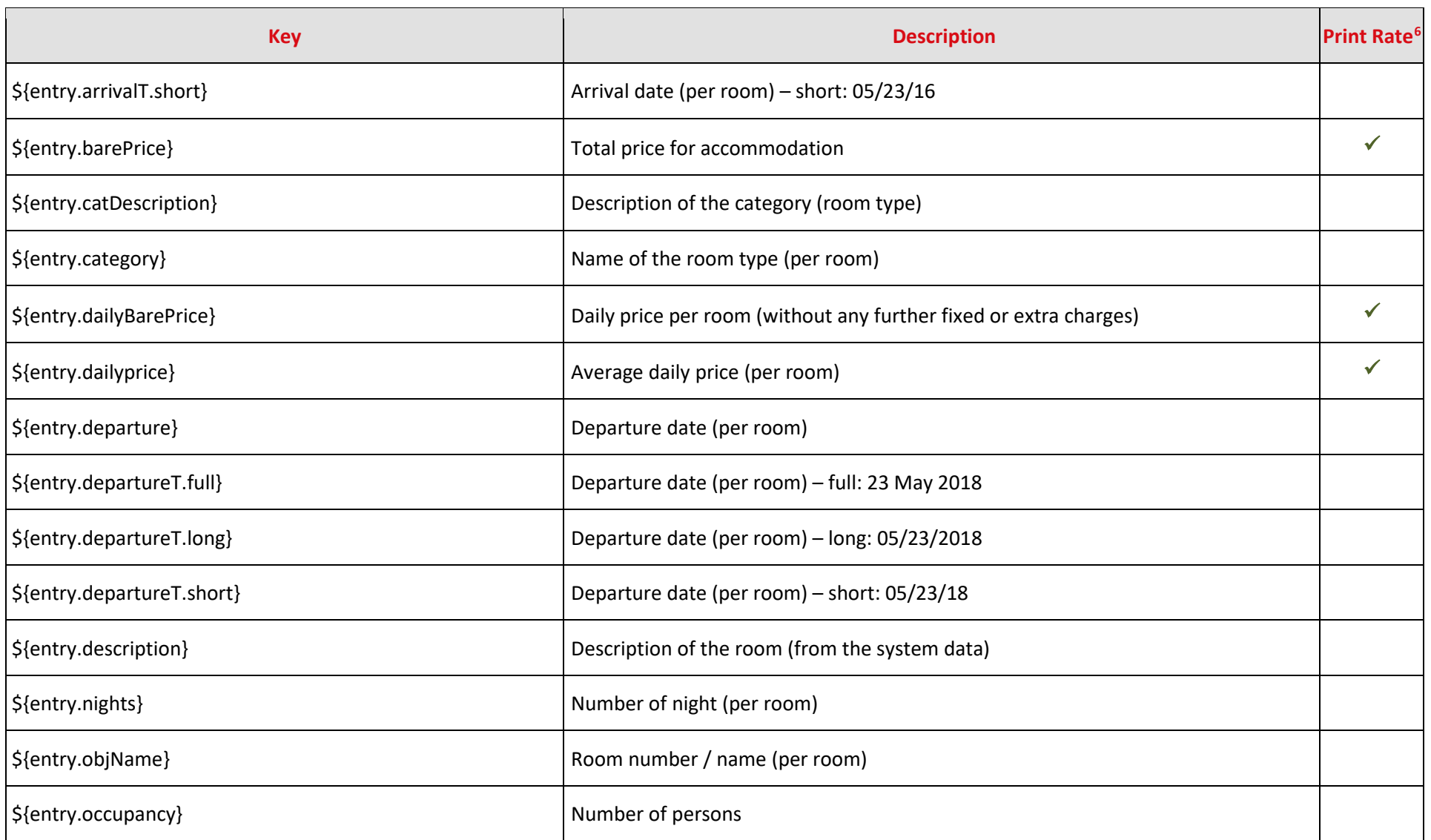

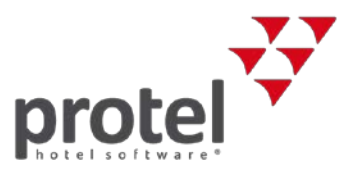

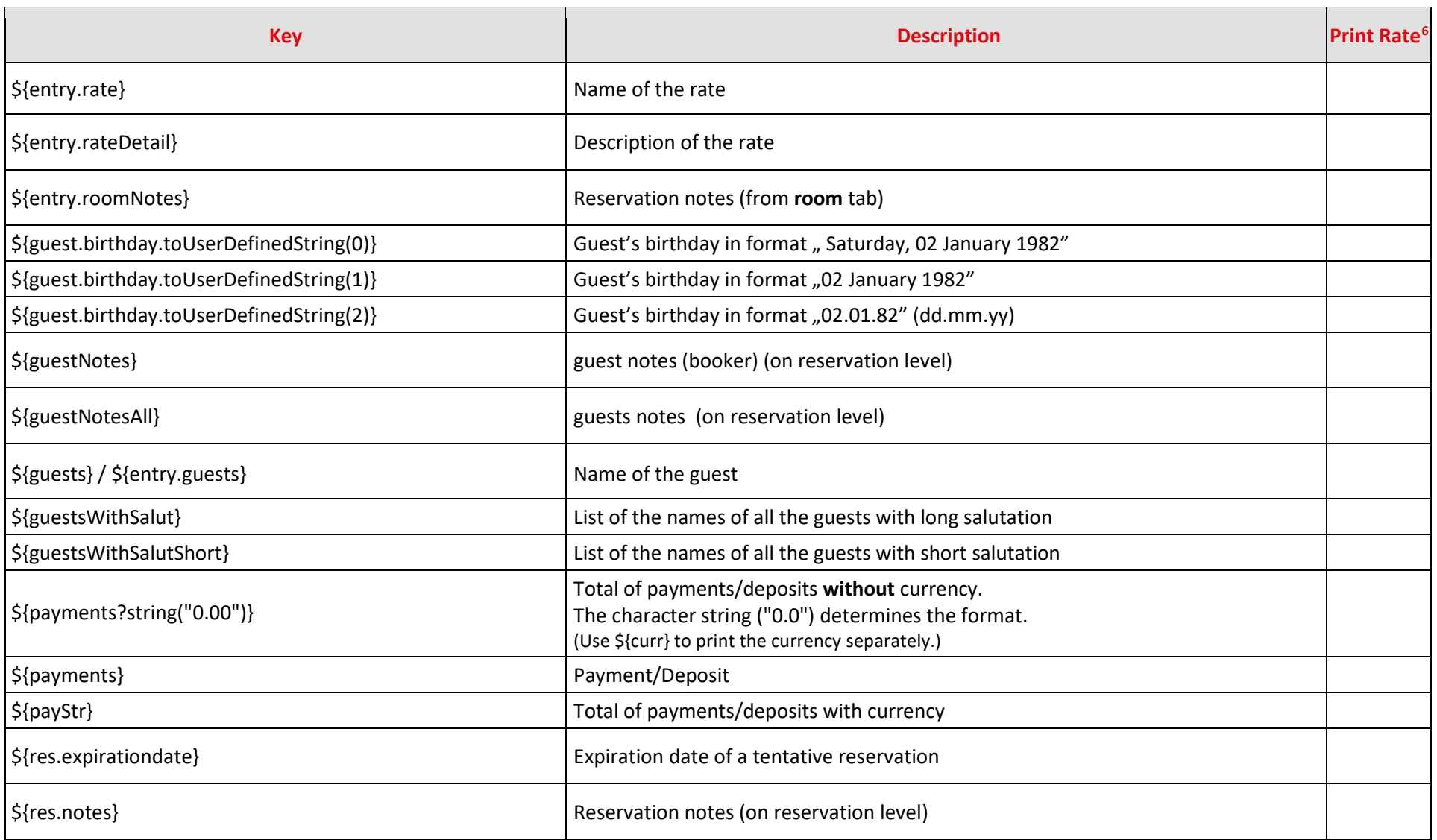

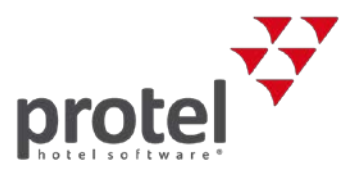

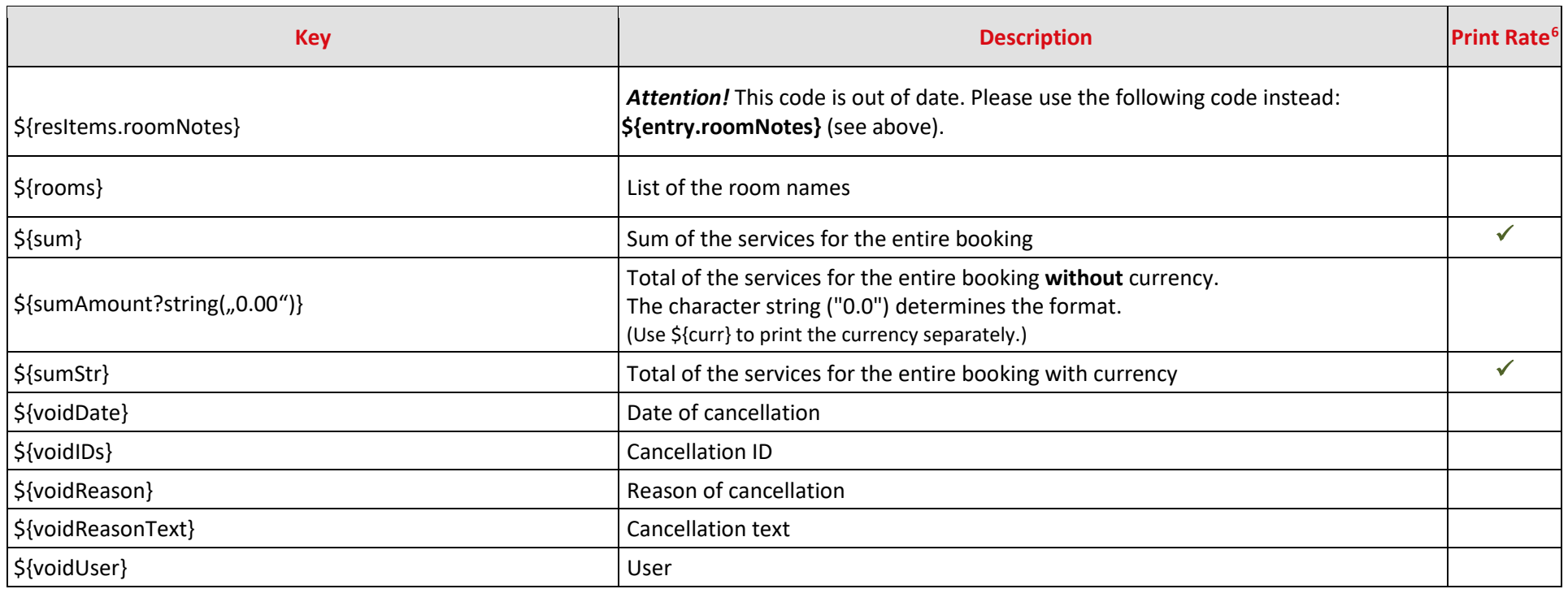

# **For invoices only**

<span id="page-19-0"></span>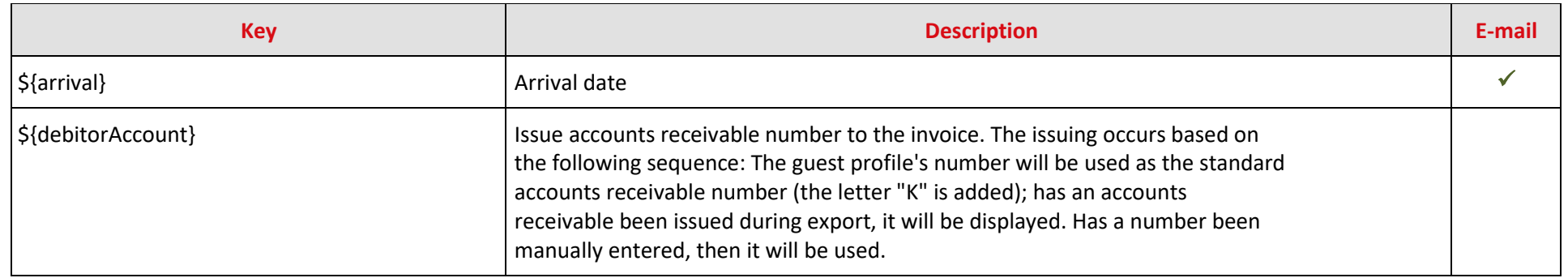

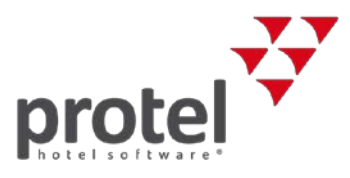

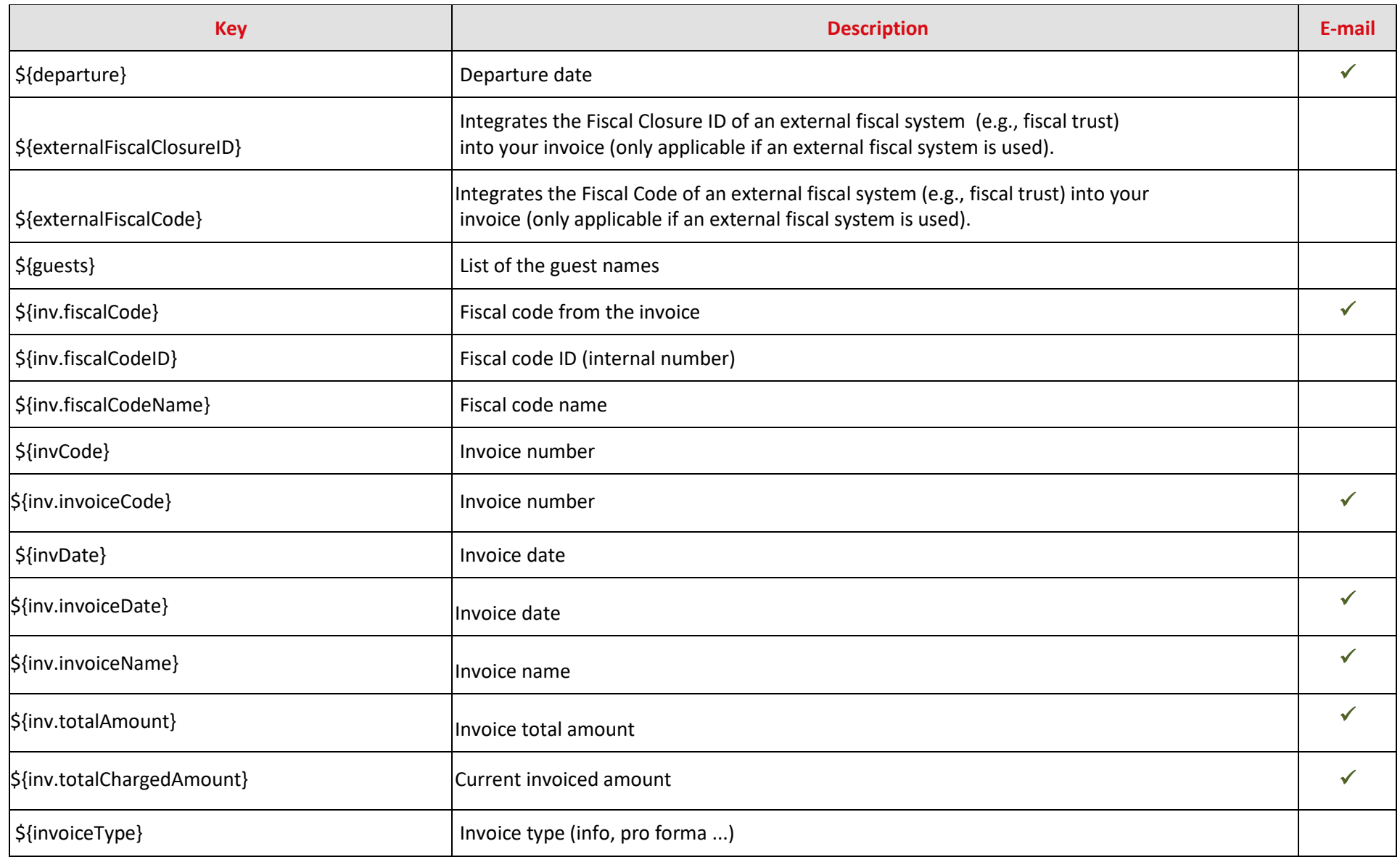

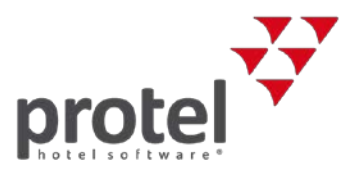

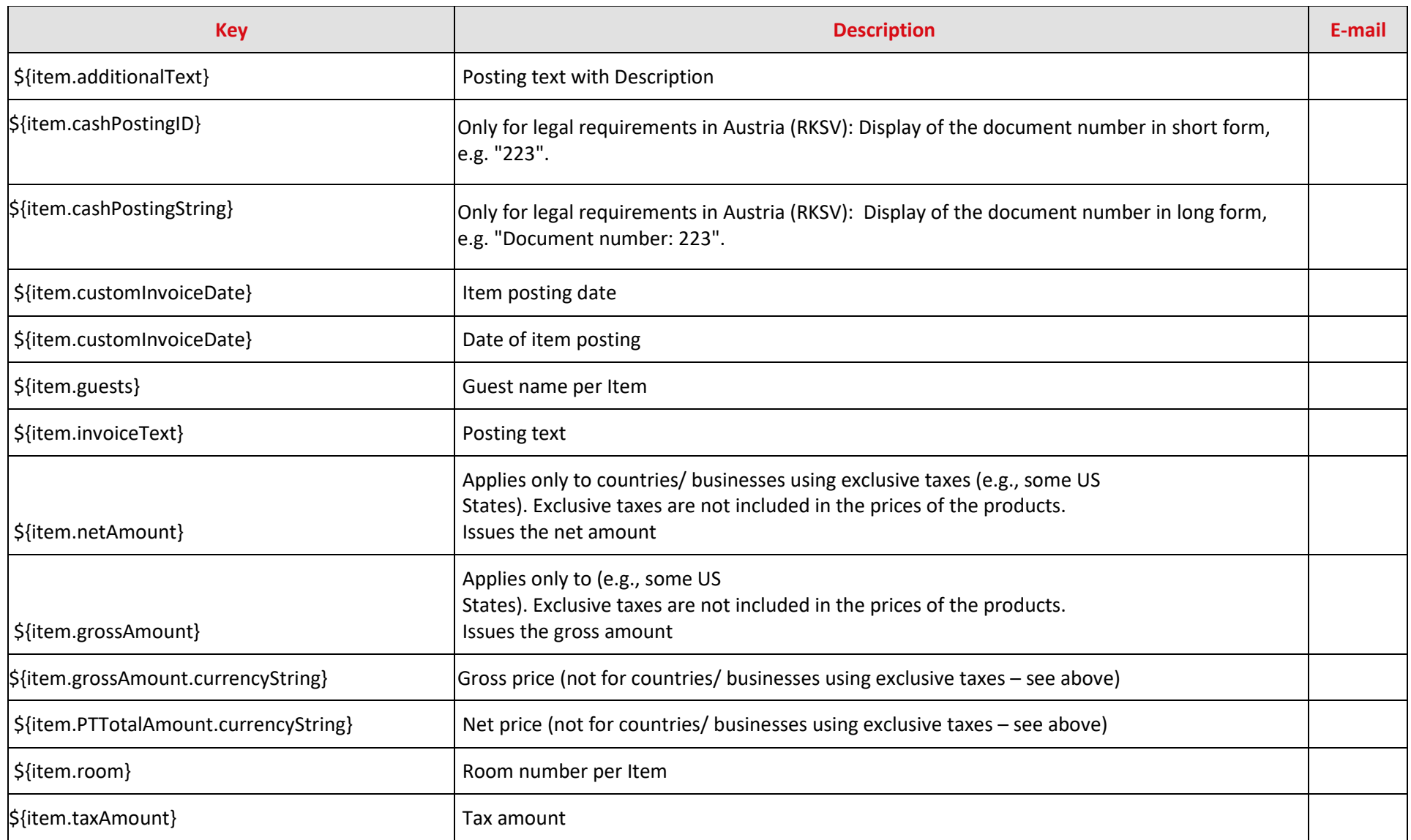

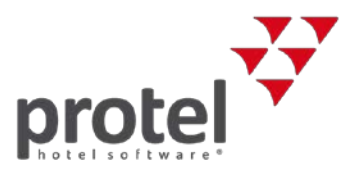

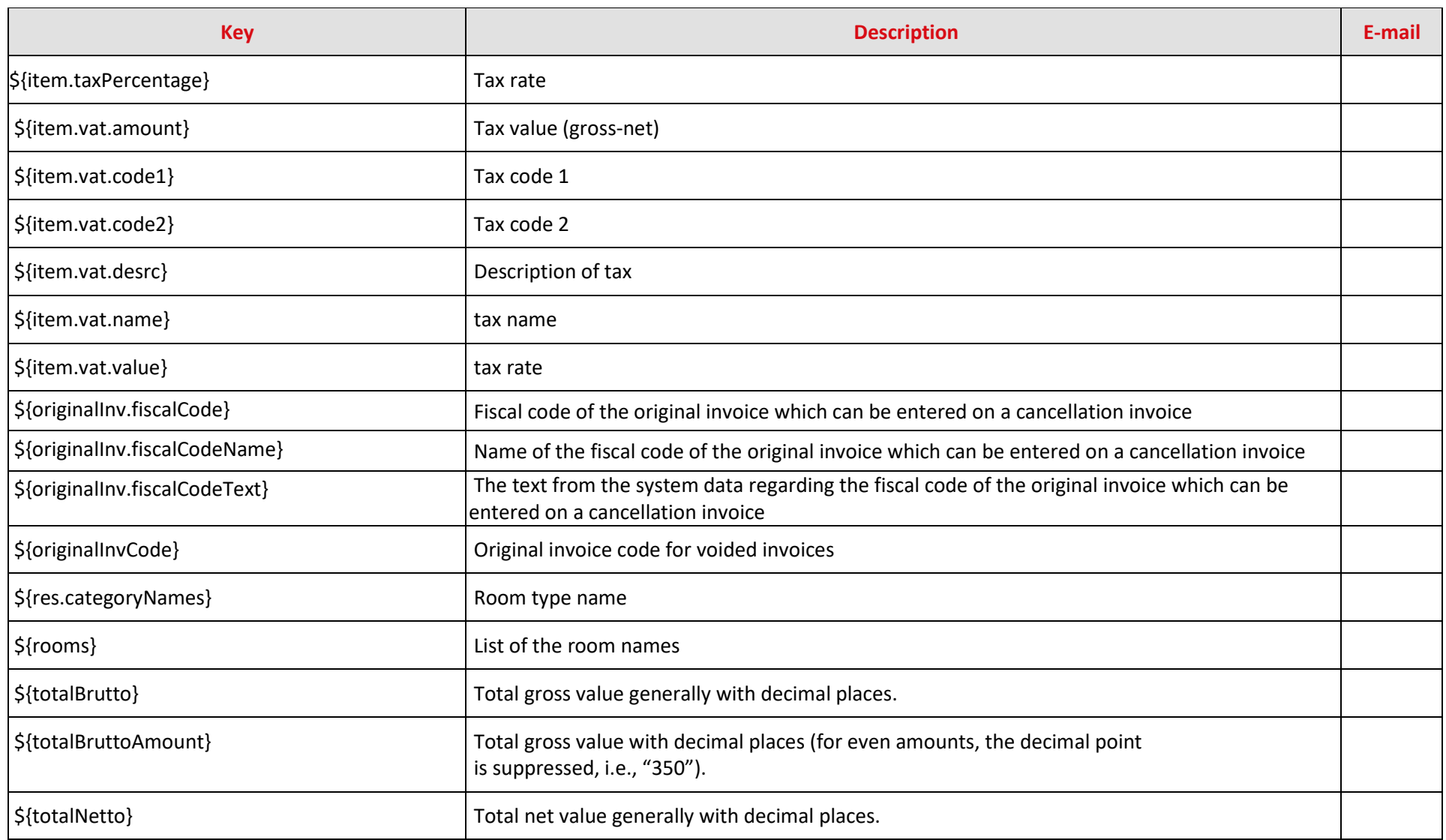

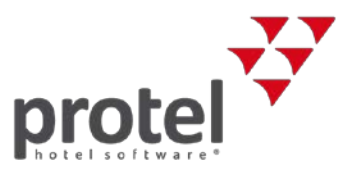

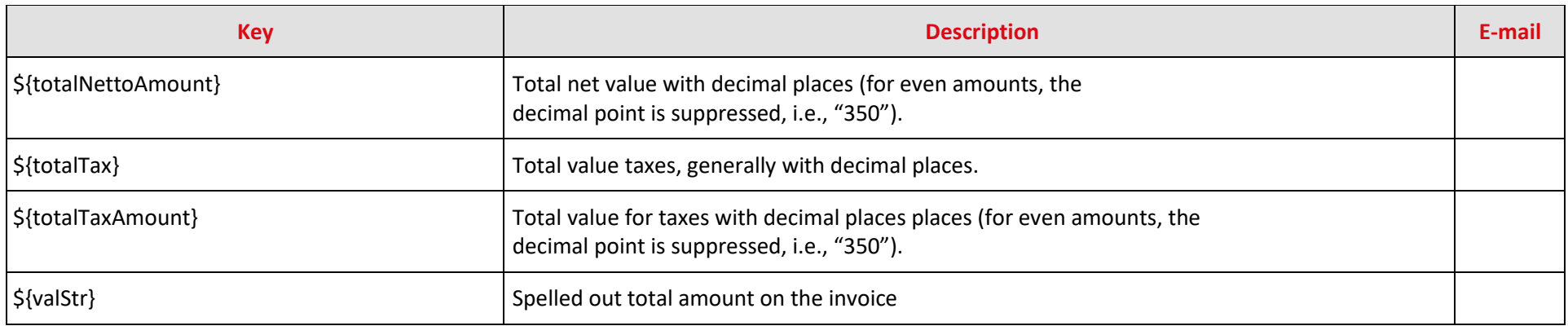

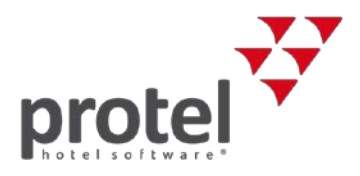

## **For group invoices only**

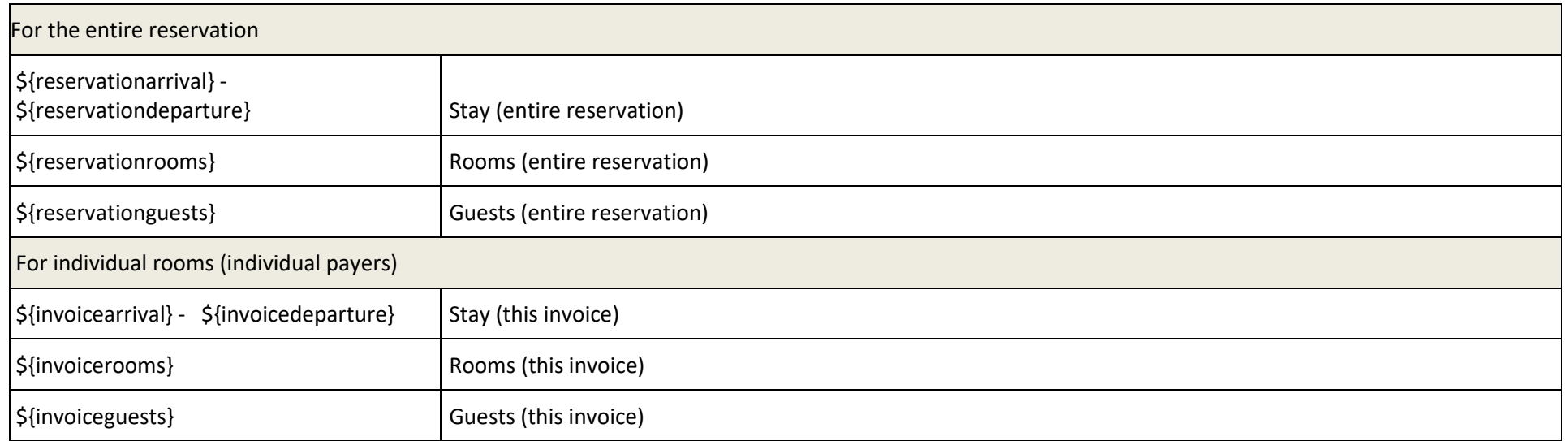

#### <span id="page-24-0"></span>**Special codes for group invoices**

The following codes only function in connection with "JOOScripts" - those are special open office scripts which help certain information appear in a table. If you would like to use one of the following codes in your group invoice template, please contact your protel Partner or our protel Cloud Support Team [\(cloudsupport@protel.net\)](mailto:cloudsupport@protel.net) for assistance.

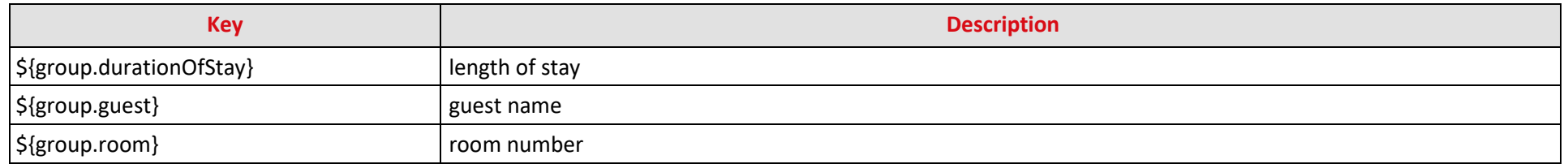

<span id="page-24-1"></span>More information on JOOScripts can be found on page 17.

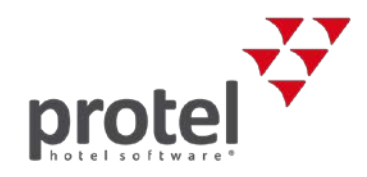

## **For guest letters only**

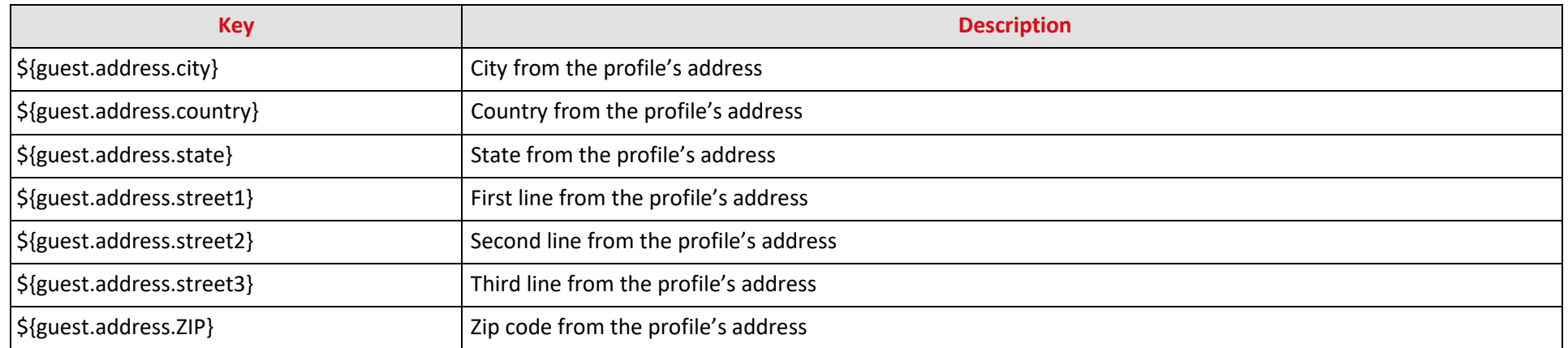

You can find your guest letters under "System Data > Documents > Templates" under **Text templates** > **Guest letters** and **My templates** > **Guest letters**.

## **For all documents**

<span id="page-25-0"></span>The following replacement codes can be used for reservation texts, invoices, registration forms, and generic reports (e.g., police reports).

<span id="page-25-1"></span>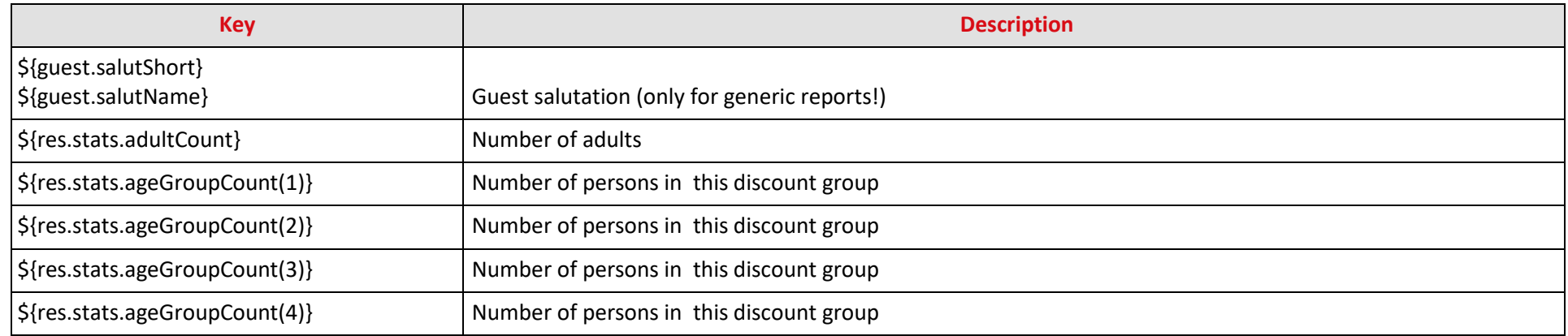

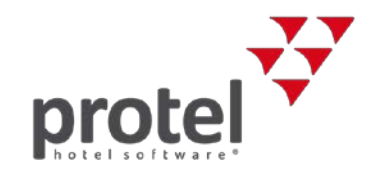

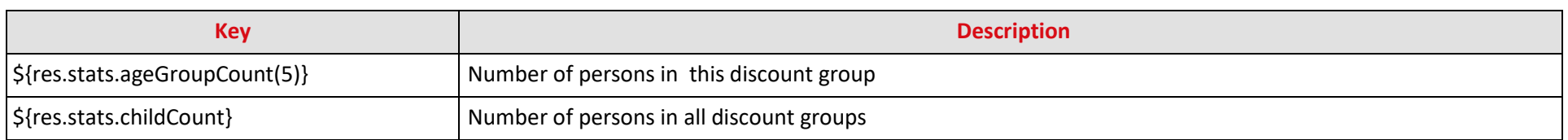

# **Payment reminders (protel Air HTML5)**

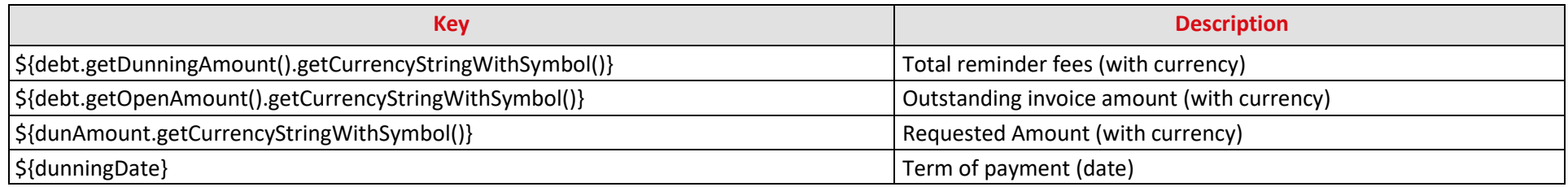

# **Currency exchange (protel Air HTML5)**

The following codes may be used for your exchange receipts.

<span id="page-26-1"></span><span id="page-26-0"></span>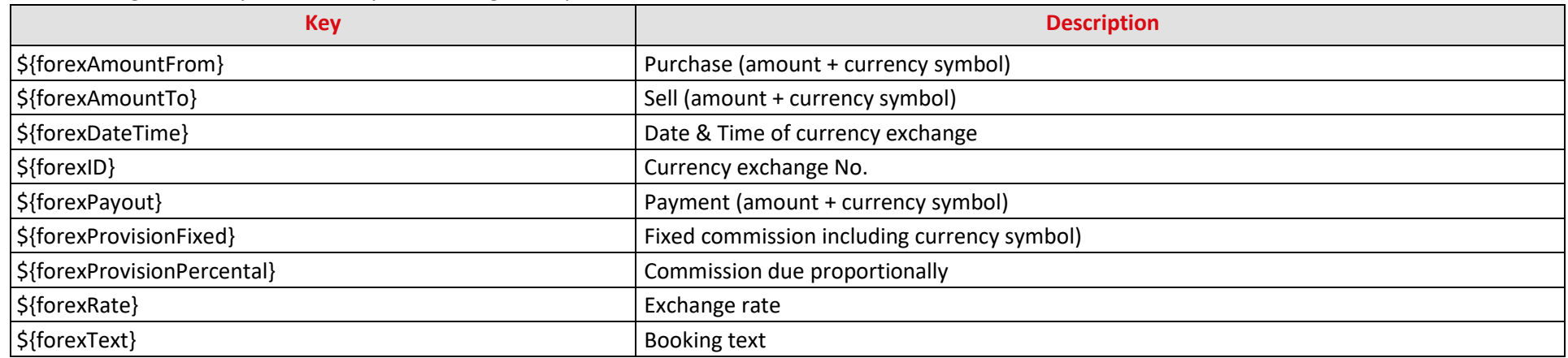

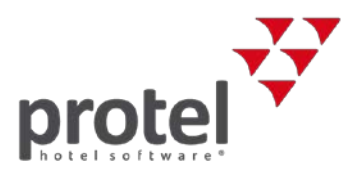

## **QR Codes**

Integrate your text templates or QR codes! QR codes are two-dimensional barcodes which can be scanned and read by smartphones and tablets. Information about internet addresses, directions about how to get somewhere, or reservation information can all be included in the QR codes. Useful: When utilizing the Ariane Self-Check-in kiosks, the QR code can be used for checking in.

You'll find a more detailed user guide in our Online Help.

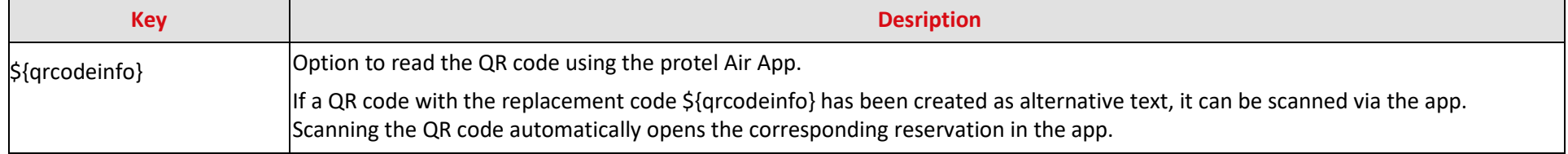

#### **Did you know?**

If replacement codes are not replaced because the corresponding field in protel Air has not been filled out, the resulting empty space can be automatically deleted. This can be especially useful for the address header. To do this, you must enter the so-called **JOOScript after the replacement code** in the Open Office document template. To do so, click on the desired part of the text, and enter a new script via **Insert** > **Script** and rename it using **JOOScript**. Afterwards, select the **Text** option and add it to the following text:

<span id="page-27-0"></span>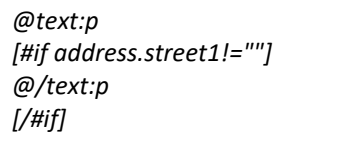

Replace "address.steet1" with the corresponding name of the replacement code (without the parantheses and \$ symbol).

<span id="page-27-1"></span>Afterwards, click OK. At the end of the replacement code you will notice that a small colored box appears; open the box with a double-click, and the following dialog box will appear:

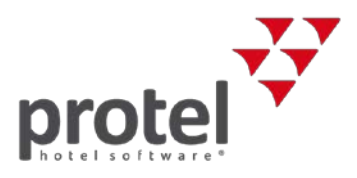

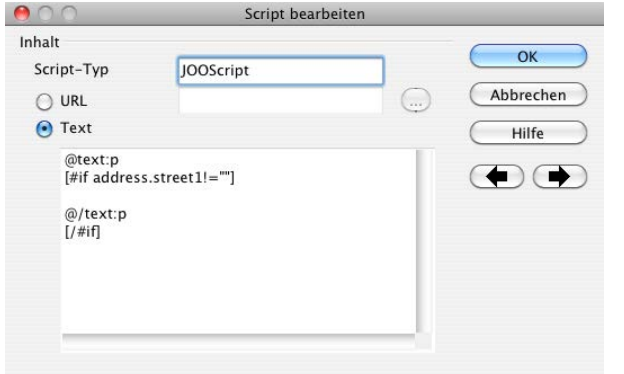

To prevent the shifting of the address header by deleting and adding spaces, we also recommend you to embed it into a text field within the document.

Contact **If you have any questions or need more information** please do not hesitate to contact us! We'll be happy to help!

> protel hotelsoftware GmbH Europaplatz 8 44269 Dortmund Germany T: +49 231 915 93 0 F: +49 231 915 93 999 [cloudsupport@protel.net](mailto:cloudsupport@protel.net) [www.protel.net](http://www.protel.net/)